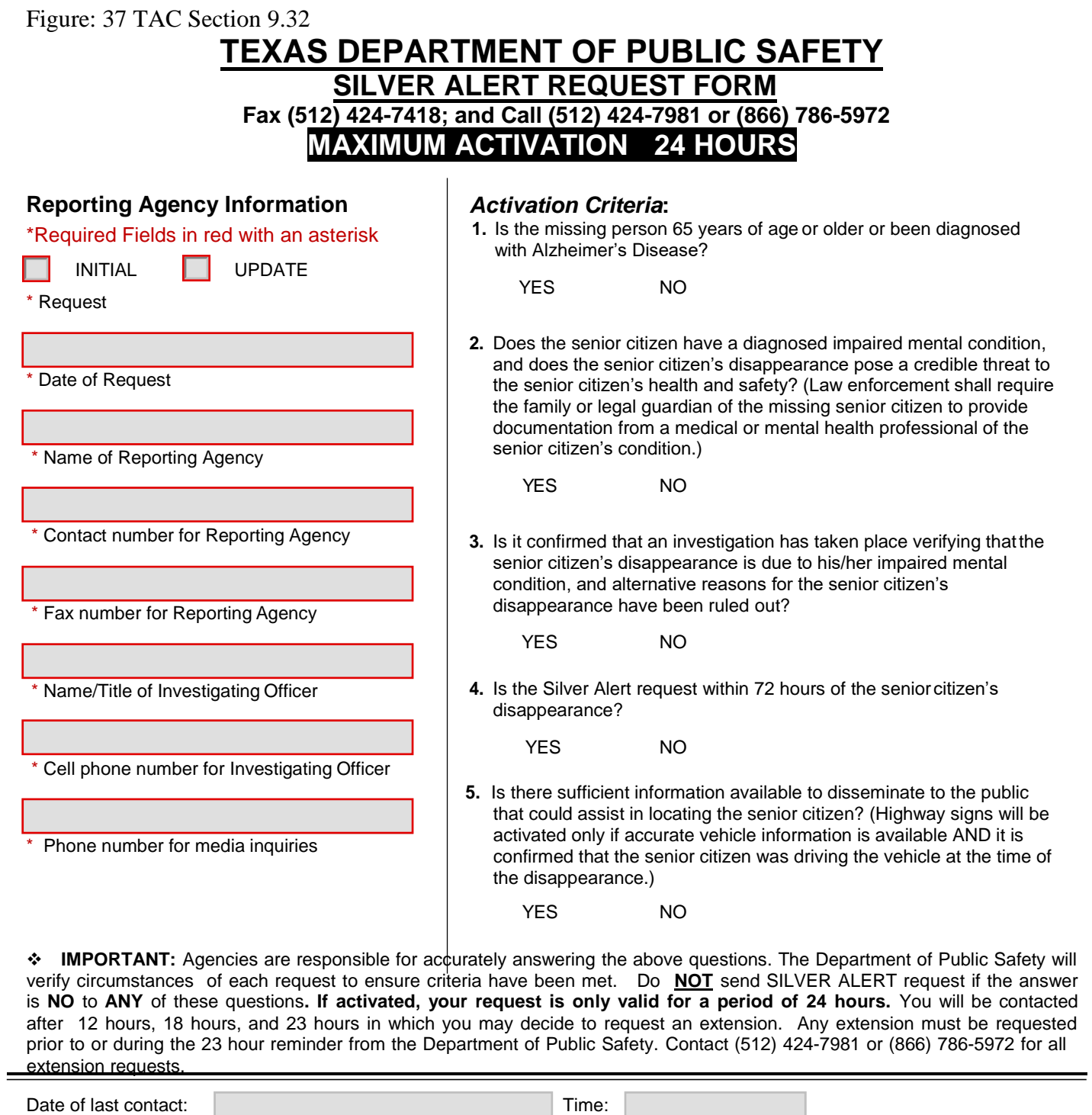

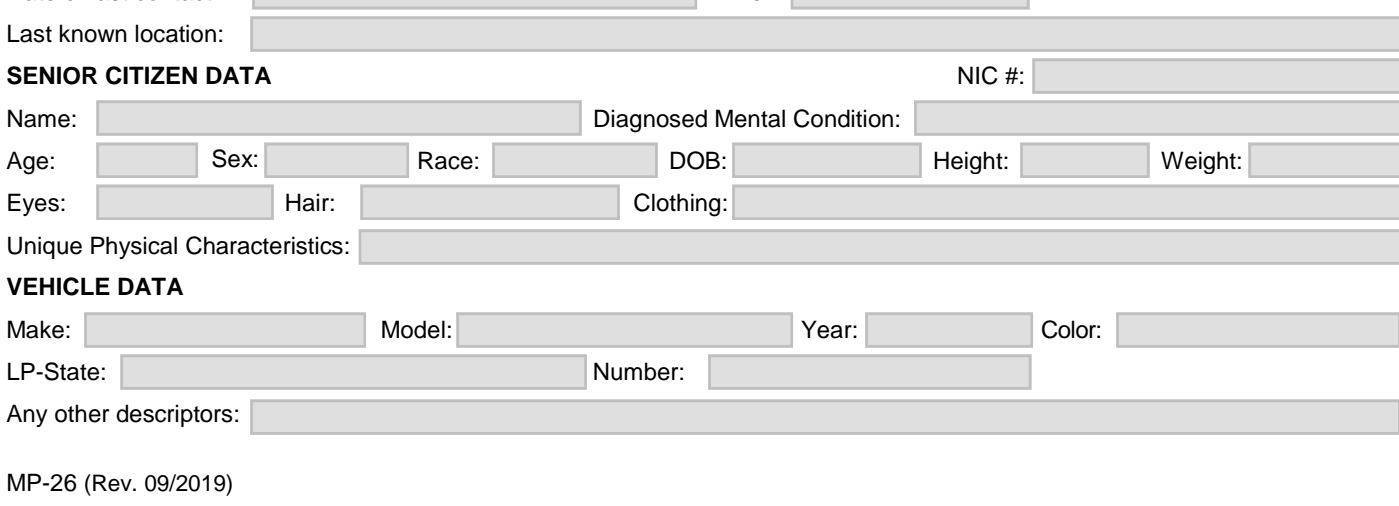

## **Send Request to DPS**

## **Request Form Instructions**

## Option 1:

Submit Request via Email

1. All request forms can be completed online using **Internet Explorer and Safari**. All other internet browsers will require the user to save the request form to the desktop and complete using **Adobe Reader**.

**If you do not have Adobe Reader**, you can get a free versio[n here.](https://get.adobe.com/reader/)

- 2. Once the request form has been completed online or in Adobe Reader, save the final version to the desktop.
- 3. Select the "Send Request to DPS" button within the request form, launching an email addressed to TXFC[@dps.texas.gov](mailto:TXFC@dps.texas.gov)**.** The email will contain the completed request form (as an attachment), and is now ready to be sent to the Department of Public Safety.

**Note:** If the email fails to launch, you will need to manually create a new email message and attach the request form.

4. Contact the Department of Public Safety at (512) 424-7981 or (866) 786-5972 to verify receipt of the email request.

## Option 2:

Submit Request via Fax

- 1. Save the request form to the desktop.
- 2. Complete the request form in Adobe Reader.

**If you do not have Adobe Reader**, you can get a free version [here.](https://get.adobe.com/reader/)

- 3. Save the final version of the request form to your desktop.
- 4. Print and fax the request form to the Department of Public Safety at (512) 424-7418.
- 5. Contact the Department of Public Safety at (512) 424-7981 or (866) 786-5972 to verify receipt of the faxed request.